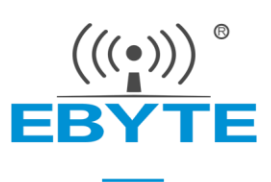

# 光照度变送器

# YBT-GZ-RS1N-20W

使用说明书

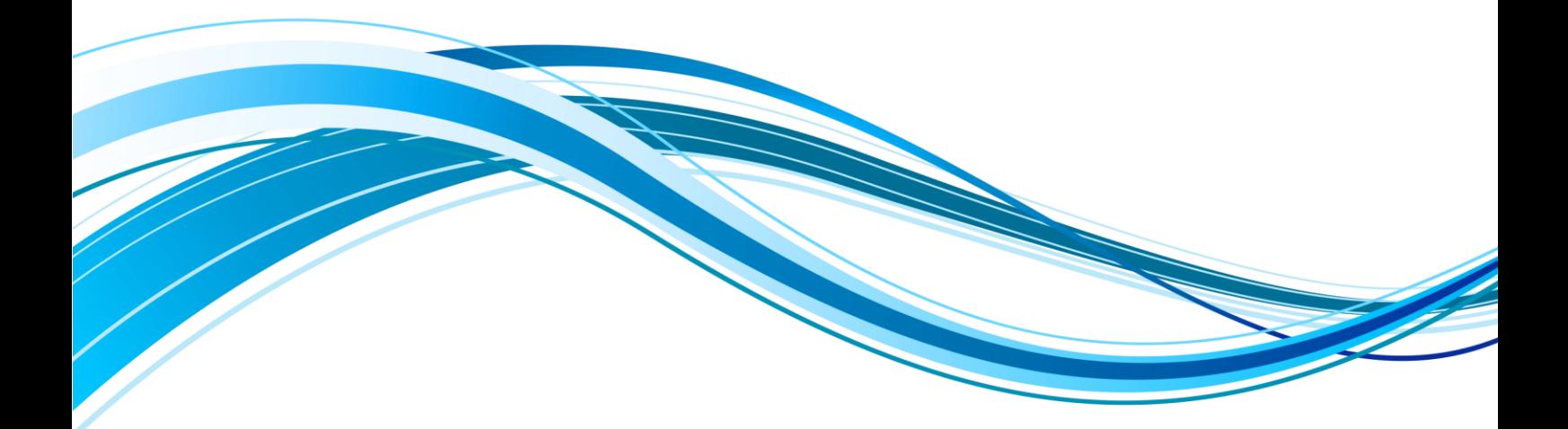

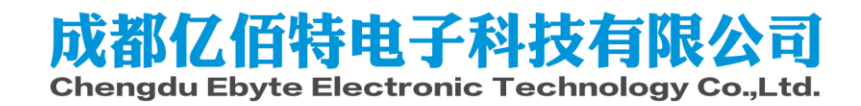

# 目录

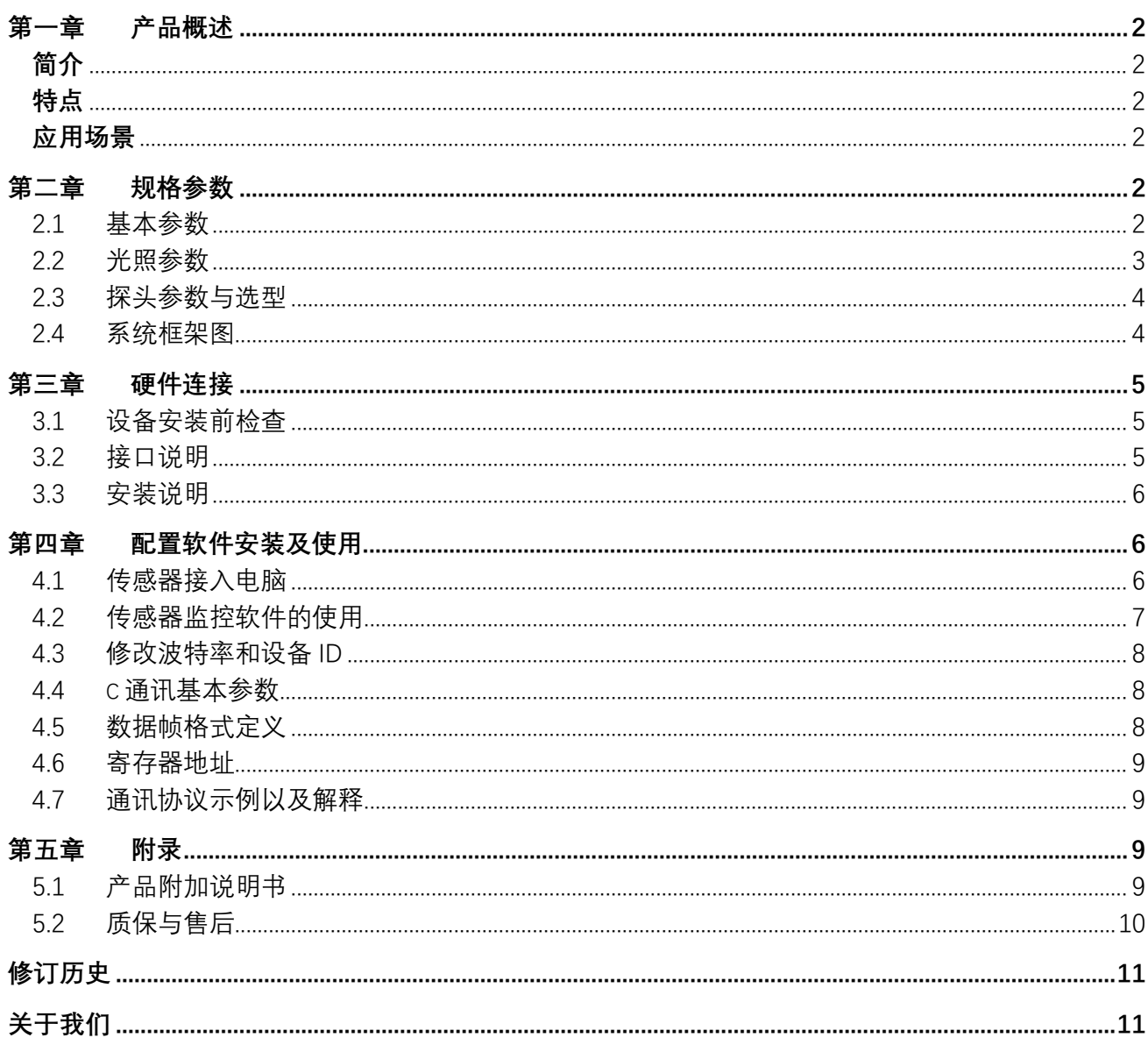

### <span id="page-2-0"></span>第一章 产品概述

# <span id="page-2-1"></span>简介

该变送器广泛适用于农业大棚、花卉培养等需要光照度监测的场 合。传感器采用宽电压供电,安全可靠,外观美观,安装方便。

### <span id="page-2-2"></span>特点

<span id="page-2-3"></span>本产品采用高灵敏度的感光探头,信号稳定,精度高。具有测量范 围宽、线形度好、防水性能好、使用方便、便于安装、传输距离远等特 点。

# 应用场景

- 农业
- 养殖业
- 地下车库
- 办公
- <span id="page-2-4"></span>商场

## 第二章 规格参数

<span id="page-2-5"></span>2.1 基本参数

| 参数名称         | 参数内容                              |
|--------------|-----------------------------------|
| 直流供电(默认)     | 12-24V DC                         |
| 耗电           | $\leqslant$ 0.15W (@12V DC, 25°C) |
| 光照强度精度       | $±5\%(25^{\circ}C)$               |
| 光照强度         | 0-65535Lux/0-20 万 Lux             |
| 长期稳定性 (光照强度) | ≤5%/y                             |
| 输出信号         | RS485 输出(Mondbus 协议)              |
| 工作压力范围       | $0.9-1.1$ atm                     |

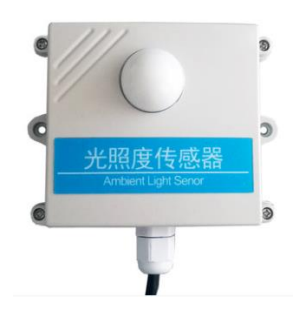

 $\frac{\langle\langle\langle\cdot|\rangle\rangle\rangle}{\text{EBYTE}}$ [成都亿佰特电子科技有限公司](http://www.ebyte.com/product-view-news.aspx?id=285) YBT-GZ-RS1N-20W 产品说明书

### <span id="page-3-0"></span>2.2 光照参数

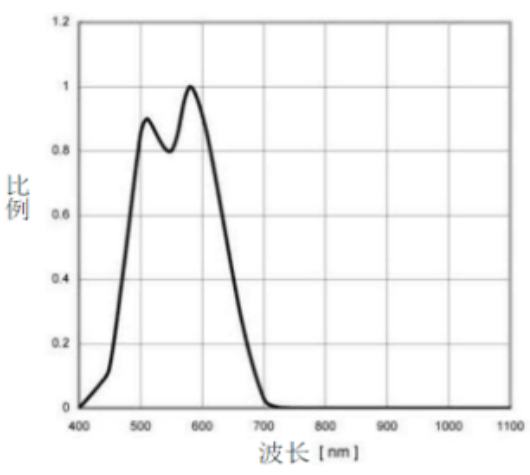

图 1.不同波长光线对光照度影响 如图 1 所示, 波长在 580nm 左右最准确, 比例系数为 1.

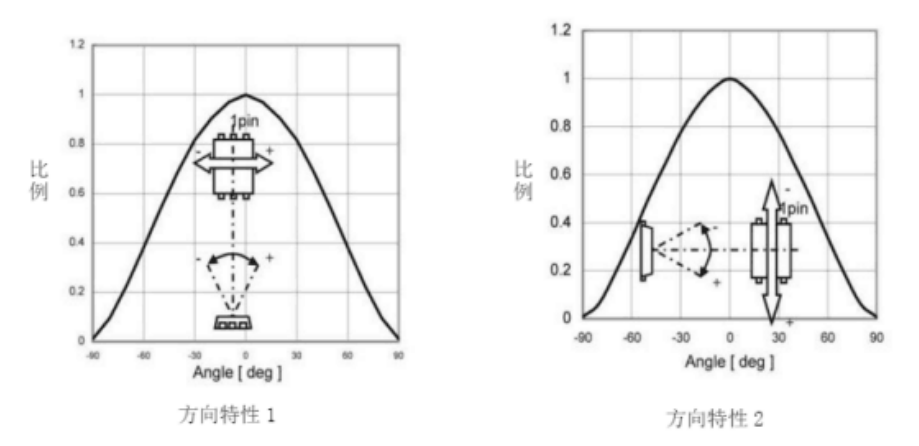

图 2.光照角度影响示意图

如图 2 所示角度对光照准确度影响较大,用户使用时应注意角度的变化,以正上方为照射 基准。

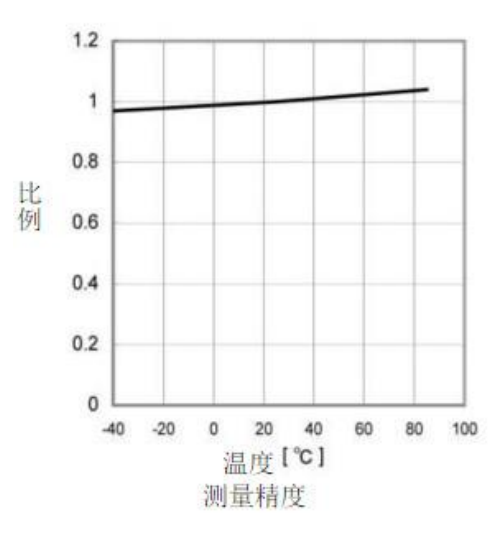

图 3.不同温度影响示意图

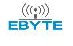

如上图所示温度对光照模块影响较小,温度在 20 摄氏度左右准确度最高, 随温度的逐渐 升高(下降),呈线性变化。

#### <span id="page-4-0"></span>2.3 探头参数与选型

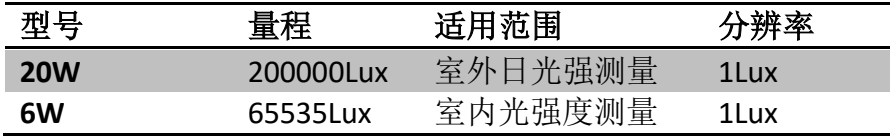

为了方便用户选择正确的量程,特给出一些常见环境的光照度:夏季在阳光直接照射下, 光照强度可达 6 万~10 万 lux, 没有太阳的室外 0.1 万~1 万 lux, 夏天明朗的室内 100~ 550lux,夜间满月下为 0.2lux。

#### <span id="page-4-1"></span>2.4 系统框架图

本传感器可以连接单独使用,首先使用 12V 直流电源供电, 设备可以直接连接带有 485 接 口的 PLC, 可以通过 485 接口芯片连接单片机。通过后文指定的 modbus 协议对单片机和 PLC 进行编程即可配合传感器使用。同时使用 USB 转 485 即可与电脑连接, 使用我公司提 供的传感器配置工具进行配置和测试。

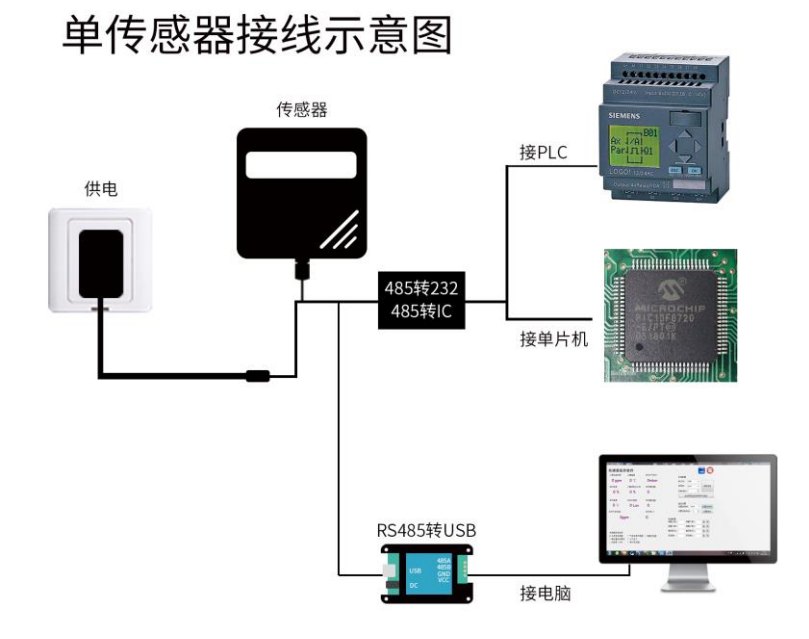

本产品也可以多个传感器组合在一条 485 总线使用,在进行 485 总线组合时请遵守"485 总线现场接线守则"(见附录)。理论上一条总线可以接 16 个以上的 485 传感器, 如果需要 接更多的 485 传感器,可以使用 485 中继器扩充更多的 485 设备,另一端接入带有 485 接口的 PLC、通过 485 接口芯片连接单片机, 或者使用 USB 转 485 即可与电脑连接, 使用我公司提供 的传感器配置工具进行配置和测试。

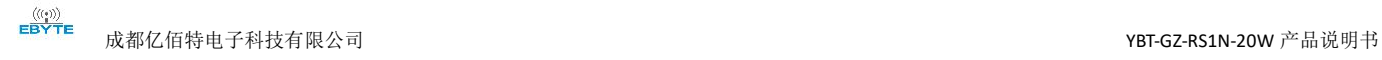

### 多传感器接线示意图

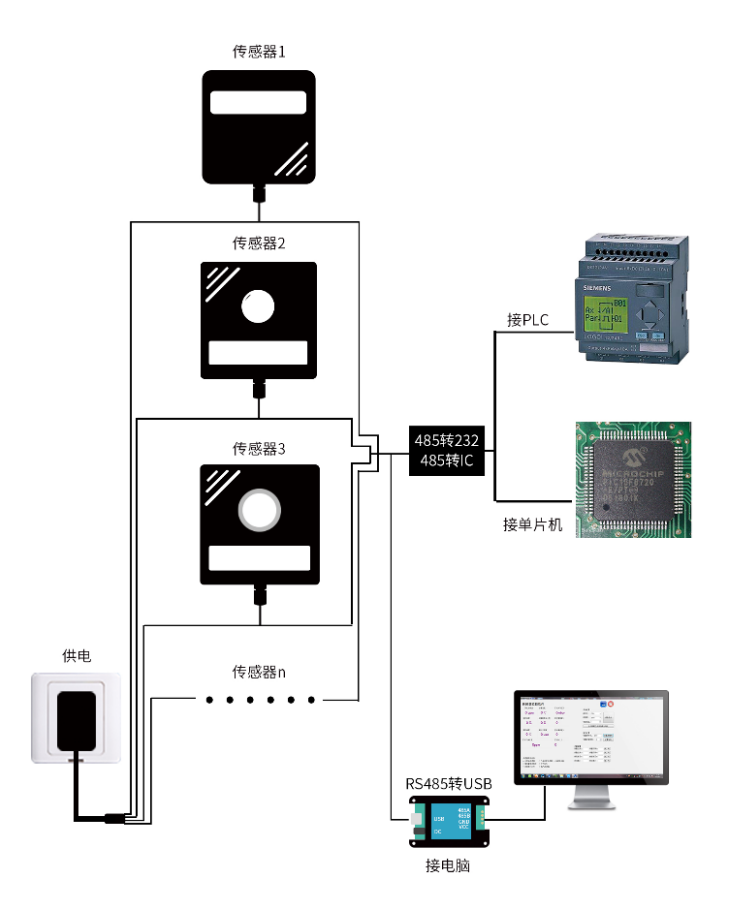

### <span id="page-5-0"></span>第三章 硬件连接

### <span id="page-5-1"></span>3.1 设备安装前检查

安装设备前请检查设备清单:

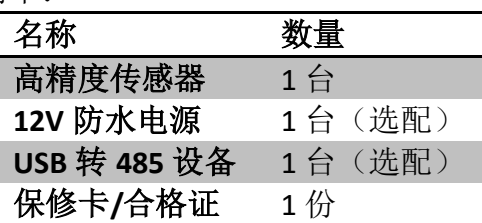

<span id="page-5-2"></span>3.2 接口说明

宽电压电源输入 12-24V 均可。485 信号线接线时注意 A/B 两条线不能接反, 总线上多台 设备间地址不能冲突。

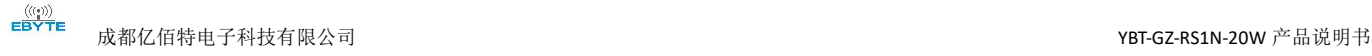

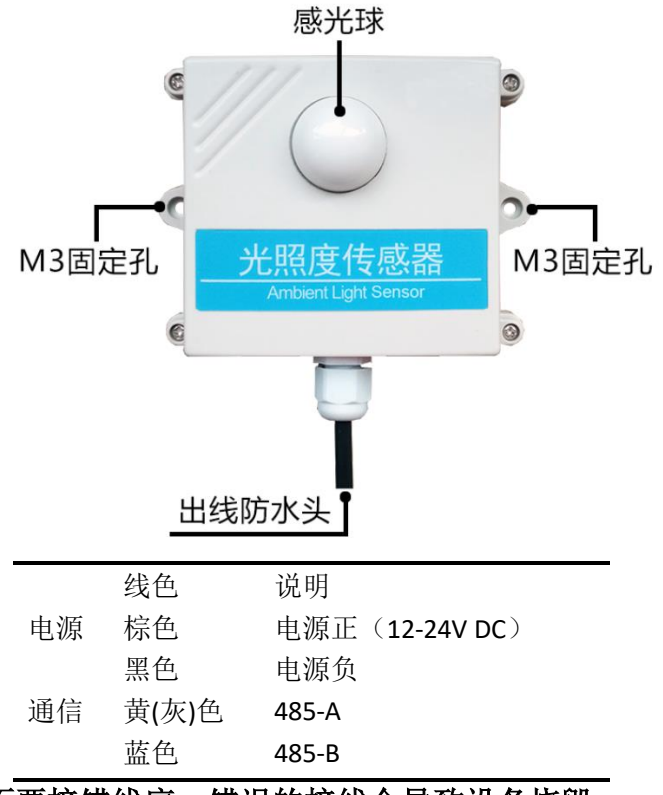

#### 注意事项:请注意不要接错线序,错误的接线会导致设备烧毁。

出厂默认提供 0.6 米长线材 , 客户可根据需要按需延长线材或者顺次接线。 注意在某些出厂批次中可能提供的线序中没有黄色线,此时灰色线等价替换黄色线作用。

#### <span id="page-6-0"></span>3.3 安装说明

光照度变送器受入射角度影响比较大,因此建议如下两种安装形式:

1、与地平面水平安装,使感光位置正对天空。可以作为固定位置进行全天测量。

2、如需测量当前实时光强度,则可使感光位置正对太阳光入射位置即可。

### <span id="page-6-1"></span>第四章 配置软件安装及使用

我司提供配套的"传感器监控软件",可以方便的使用电脑读取传感器的参数,同时灵活的 修改传感器的设备 ID 和地址。

<span id="page-6-2"></span>4.1 传感器接入电脑

将传感器通过 USB 转 485 正确的连接电脑并提供供电后,可以在电脑中看到正确的 COM 口("我的电脑—属性—设备管理器—端口"里面查看 COM 端口)。

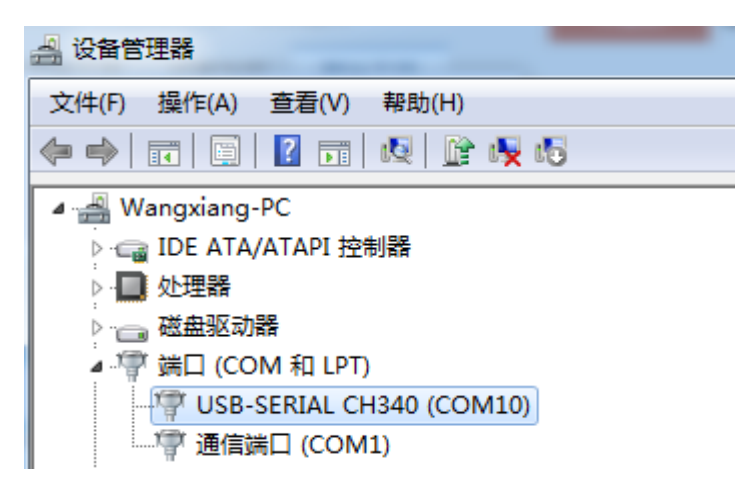

如上图所示,此时您的串口号为 COM10,请记住这个串口,需要在传感器监控软件中填 入这个串口号。

如果在设备管理器中没有发现 COM 口, 则意味您没有插入 USB 转 485 或者没有正确安装 驱动,请联系技术人员取得帮助。

### <span id="page-7-0"></span>4.2 传感器监控软件的使用

配置界面如图所示,首先根据 4.1 章节的方法获取到串口号并选择正确的串口,然后单击 自动获取当前波特率和地址即可自动探测到当前 485 总线上的所有设备和波特率。请注意,使 用软件自动获取时需要保证 485 总线上只有一个传感器。

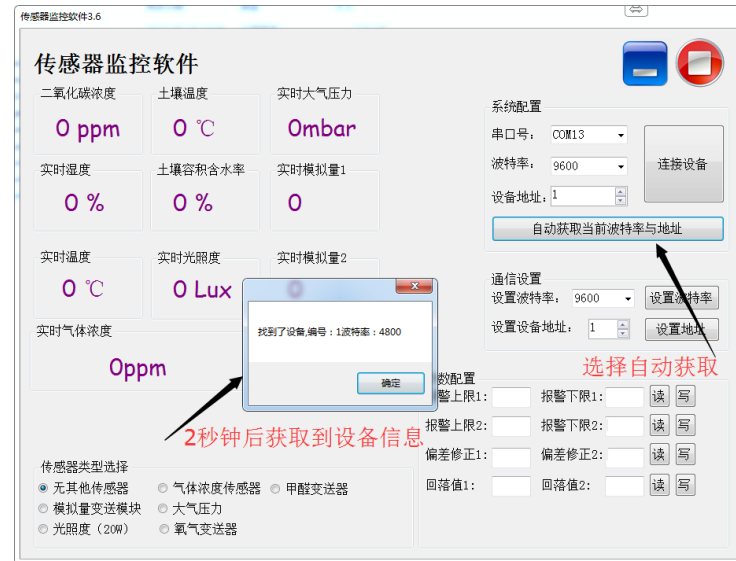

然后单击连接设备后即可实时获取传感器数据信息。

如果您的设备是气体浓度传感器,则请在传感器类型处选择"气体浓度传感器",甲醛传 感器选择"甲醛变送器",模拟量变送器选择"模拟量变送模块",大气压传感器选择"大气 压力传感器",光照度传感器选择"光照度 20W",氧气传感器选择"氧气变送器", 其他 的传感器均选择默认的"无其他传感器"。

### <span id="page-8-0"></span>4.3 修改波特率和设备 ID

在断开设备的情况下点击通信设置中的设备波特率和设置地址即可完成相关的设置,请注 意设置过后请重启设备,然后"自动获取当前的波特率和地址"后可以发现地址和波特率已经改 成您需要的地址和波特率。

如果您需要使用 modbus 指令修改波特率和地址,您可以参见附录"如何使用 modbus 指 令修改波特率和地址"。

如果您需要使用 modbus 指令修改波特率和地址,您可以参见附录"如何使用 modbus 指 令修改波特率和地址"。

#### <span id="page-8-1"></span>4.4 c 通讯基本参数

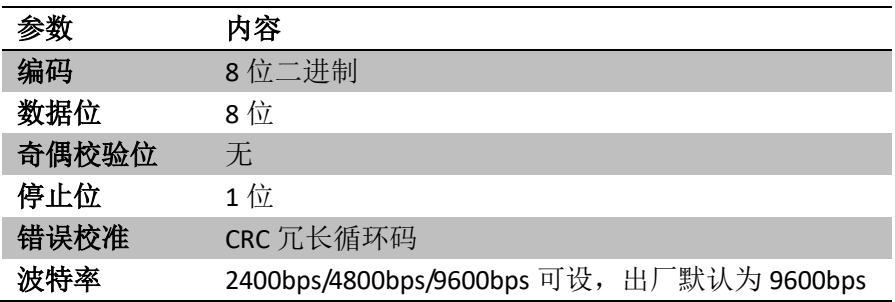

### <span id="page-8-2"></span>4.5 数据帧格式定义

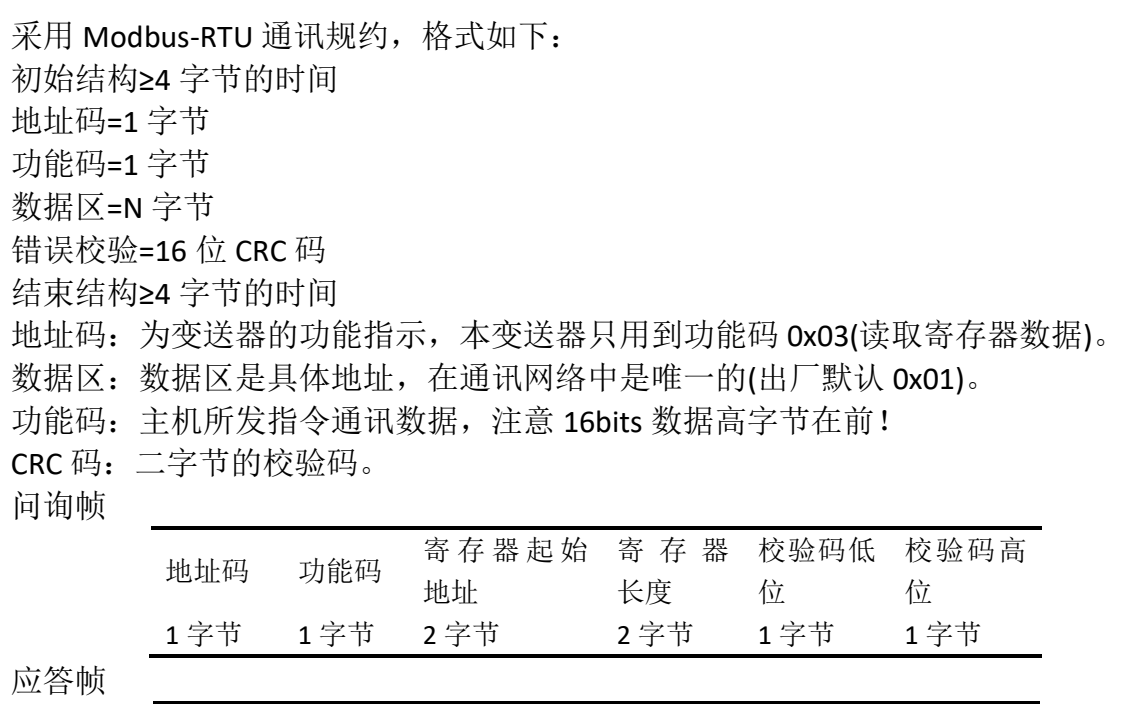

地址码 功能码 有效字节 第一数据 第二数据 第 Ν 数据

区

区

区

数

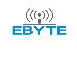

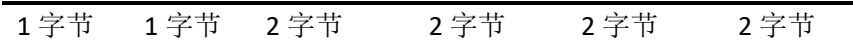

### <span id="page-9-0"></span>4.6 寄存器地址

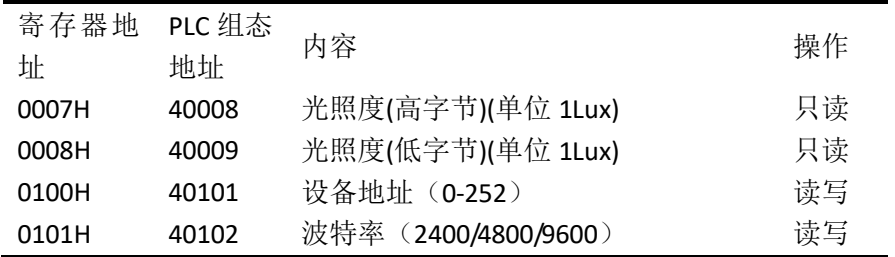

### <span id="page-9-1"></span>4.7 通讯协议示例以及解释

#### 读取设备地址 **0x01** 的光照度值

问询帧

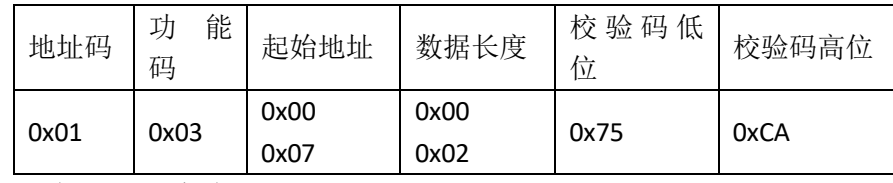

应答帧(例如读到光照度为 132854Lux)

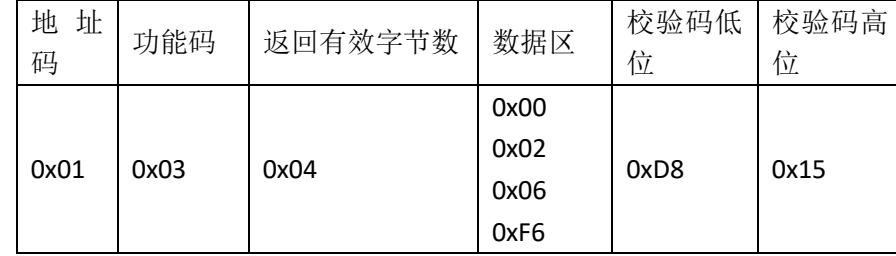

光照度计算说明:

000206F6H(十六进制)=132854=>光照度=132854Lux

### <span id="page-9-2"></span>第五章 附录

<span id="page-9-3"></span>5.1 产品附加说明书

《**485** 设备现场接线手册》:描述了 485 产品接线准则,请查看并遵循准则,否则可能导致通信不稳定 等情况。

《**485** 传感器温湿度偏差的修订》:描述了当您觉得温湿度有偏差时如何确认并调整温湿度偏差。

《使用 **modbus** 修改设备波特率与地址》:描述了如果不使用软件,使用 modbus 指令修改波特率和从 站号。

《如何使用单片机进行 **485** 通讯》:描述了如何使用 51 单片机读出传感器信息,并对一些基础知识进

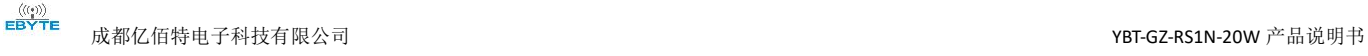

行科普。

《如何计算 **CRC16**》:描述了 modbus RTU 协议中的 CRC16 如何进行计算以及实例 C 语言程序。

《当读传感器通信有问题时如何使用 **USB** 转 **485** 辅助调试》:描述了当通信有问题时,如 何使用辅助工具进行解决和排查。

《如何使用和设置产品报警功能》:描述了针对选配的产品报警功能,如何使用,如何接线等问题。

<span id="page-10-0"></span>5.2 质保与售后

质保条款遵循售后条款,对于传感器主机电路部分质保两年,气敏类探头质保一年,配件(外壳/插头 /线缆等)质保三个月。

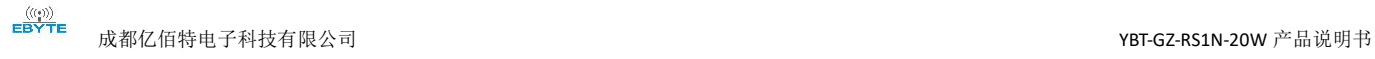

# <span id="page-11-0"></span>修订历史

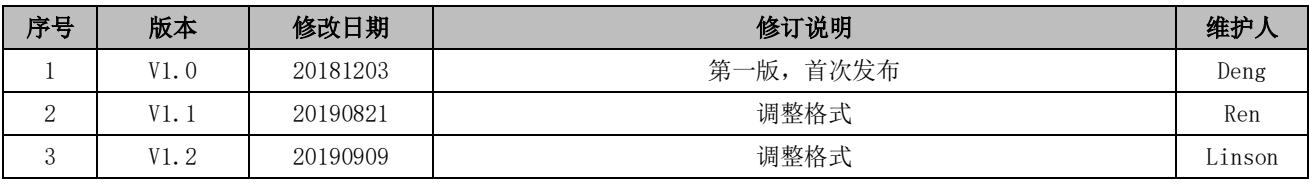

# <span id="page-11-1"></span>关于我们

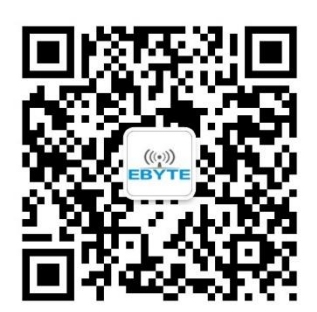

销售热线:4000-330-990 公司电话:028-61399028 技术支持:[support@cdebyte.com](mailto:support@cdebyte.com) 官方网站:[www.ebyte.com](http://www.ebyte.com/) 公司地址:四川省成都市高新西区西芯大道 4 号创新中心 B333-D347

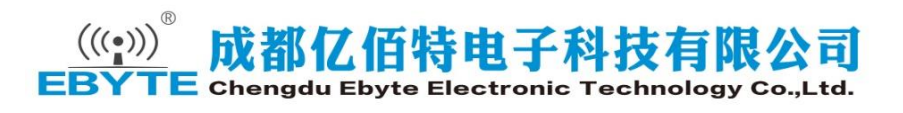